Dear Clients,

We are getting requests to have **Mud Weight** <u>In</u> added to the log reports just as we currently have **Mud Weight** <u>Out</u> on the log. In response to this we have added it to the Morning Report and Short Report dialogs. Both mud weights can easily be displayed on the log in a couple of different ways and both will be in the LAS file.

An easy way to have mud weights displayed on the log and be added to the LAS file, is to create a **Short Report** with just Mud Weight In and Mud Weight Out entered. The next time you need to display it on the log just go to that report, click **New**, enter the **Depth**, make any changes to the **mud weight** values and click **Save**. Being a Short Report the font color and background color can be changed. The short report can easily be moved around, displayed on the one inch log or the horizontal log, and being entered on a Short Report, it will be added to the LAS file. We believe this is a much faster way to display it on the log rather than creating it from a "memo", **and if mud weights are only entered as a memos they will NOT be posted to the LAS file**.

|                                            | MAINLOG SHORT REPO | RT                                                                 |
|--------------------------------------------|--------------------|--------------------------------------------------------------------|
| Report Depth 4220 No. 5<br>MECHANICAL DATA | MUD DATA           | C Mechanical Data Only                                             |
| WOB                                        | WT IN 10.5         | <ul> <li>Mud Data Only</li> <li>Mechanical And Mud Data</li> </ul> |
| RPM                                        | WT OUT 10          |                                                                    |
| MMRPM                                      | VIS                | PREV NEXT                                                          |
| PP                                         | РН                 |                                                                    |
| SPM                                        | CHL                | NEW DELETE                                                         |
| CUSTOM                                     | FIL                |                                                                    |
| CUSTOM                                     | FIL CK             | SAVE CLOSE                                                         |
| POSITION 4                                 | SOL                |                                                                    |
| Draw Rectangle around Mech Data            | PV                 | Draw Rectangle Around Mud Data                                     |
| Draw On One Inch Log                       | YP                 | Draw On One Inch Log                                               |
| Draw On Horizontal                         | CUSTOM             | Draw On Horizontal                                                 |
| Mech Text Color                            | CUSTOM             | Mud Text Color                                                     |
| RD=0 GN=0 BL=255                           | CUSTOM             | RD=255 GN=0 BL=0                                                   |
| Mech Background Color                      | CUSTOM             | Mud Background Color                                               |
| RD=0 GN=0 BL=0                             | Position 16        | RD=128 GN=255 BL=255                                               |

Mud weights can also be entered in **manually**, as well as, on the **Morning Report**. They will be added to the LAS file at the depth entered and carried down until a new value is entered at a different depth. They can be displayed on the log by going to **Schemes** and checking the box "**Mud WT**"; they will be displayed in the gas column.

| Enter Gas ×                  |  |  |  |  |
|------------------------------|--|--|--|--|
| Enter MUD WT for 4076        |  |  |  |  |
| Mud Wt In<br>9.4 Max Entries |  |  |  |  |
|                              |  |  |  |  |
| 🗖 Custom Data 🔽 Mud Wt In    |  |  |  |  |
| Custom Data 2  Custom Data 3 |  |  |  |  |
|                              |  |  |  |  |
| Cancel                       |  |  |  |  |

| Edit Log Schemes               |                                                   |                           |  |
|--------------------------------|---------------------------------------------------|---------------------------|--|
| Scheme Name Mudlog             |                                                   |                           |  |
| Scheme Number 1                |                                                   |                           |  |
| Elog Curves (check to turn on) |                                                   |                           |  |
| 🗖 Gamma Ray                    | E BES 10                                          | Previous                  |  |
|                                |                                                   |                           |  |
| Density Porosity               | 🗖 RES 20                                          | Next                      |  |
| Neutron Porosity               | 🗖 RES 30                                          |                           |  |
| Crossplot Porosity             | F RES 60                                          | Save                      |  |
| 🗖 Sonic                        | 🗖 RES 90                                          |                           |  |
| F SP                           | 🗖 RES 120                                         | Close                     |  |
| □ PE                           | 🗌 Bulk Volume Water 💦 Highlight Sw below (x perc) |                           |  |
| ⊑ Sw                           | Caliper                                           |                           |  |
| Mudlog Data                    |                                                   |                           |  |
| 🔽 Lithology 🔽 Out Lir          | nes 🔽 Mud Wt 🔽 Flare                              | Plot Density On Rate Grid |  |
| Gas 🔽 Rates                    |                                                   |                           |  |
| 🔽 Shows 🔲 Lag Ti               | me 🗖 CO2                                          | E M                       |  |
| 🗹 Descriptions 🗌 WOB           | 🗖 Calcimeter/Hardness 🔽 Memo's                    | 🗖 Wrap                    |  |
| 🔽 Notes 🔲 Tempe                | erature 🔽 Use Hardness Label                      |                           |  |
|                                |                                                   |                           |  |
|                                |                                                   |                           |  |
|                                |                                                   |                           |  |
|                                |                                                   |                           |  |

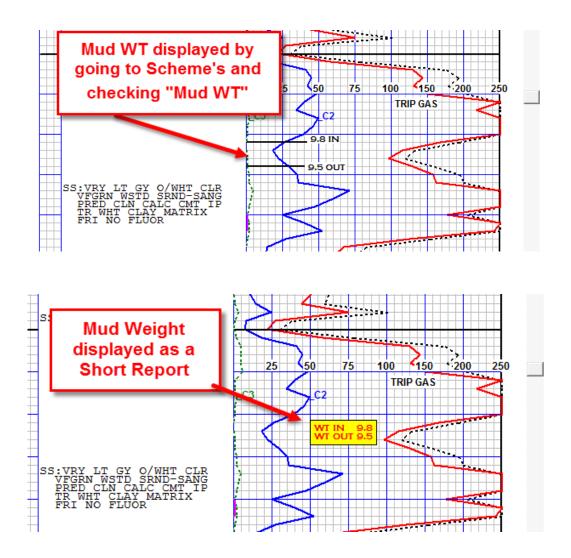

Remember that when these values are entered in on the Morning Report, Short Report or entered in manually they will be put in the LAS file.

<u>NOTE</u>: MainLog will "fill in the gaps" between mud weights changes in the LAS file. By doing so, you can create an LAS file from MainLog and import Mud Weight In or OUT as a "Custom" and add them as a curve on a Custom Track.

Again if the mud weights are entered in manually, or in a Morning or Short Report they will automatically be added to the LAS file. By just doing a <u>memo with the Mud Weights they will not</u> <u>be added to the LAS file.</u>